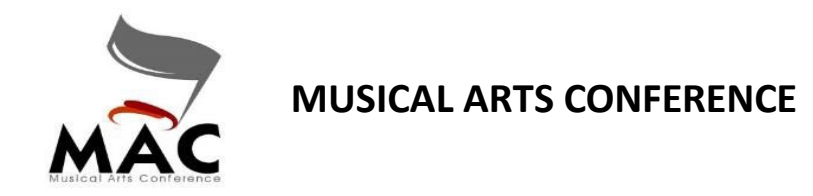

## *Competition Suite Performance Music Upload* **– ONLY FOR GUARD UNITS**

Log into Competition Suite through a browser. *You cannot perform this operation through the app*.

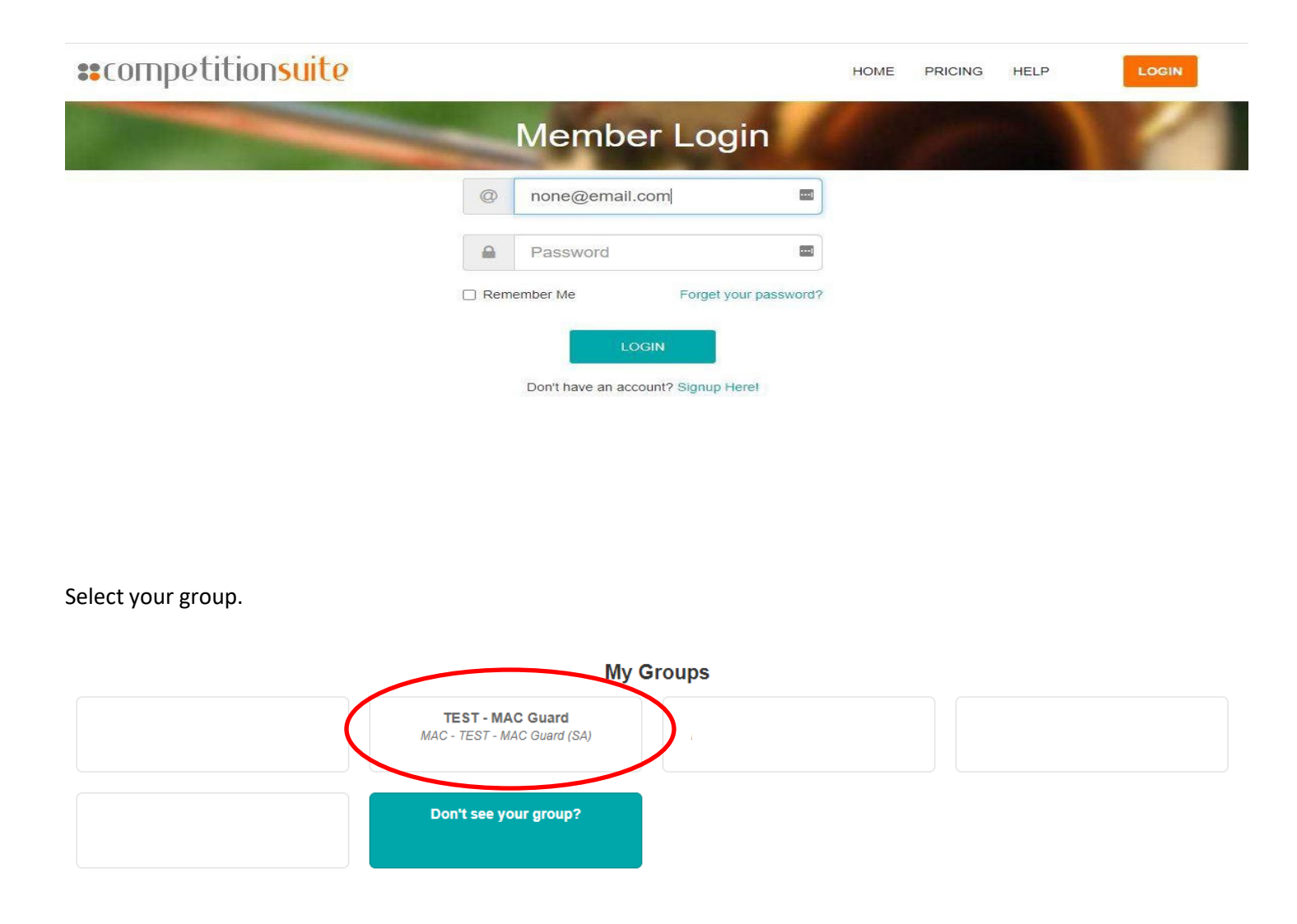

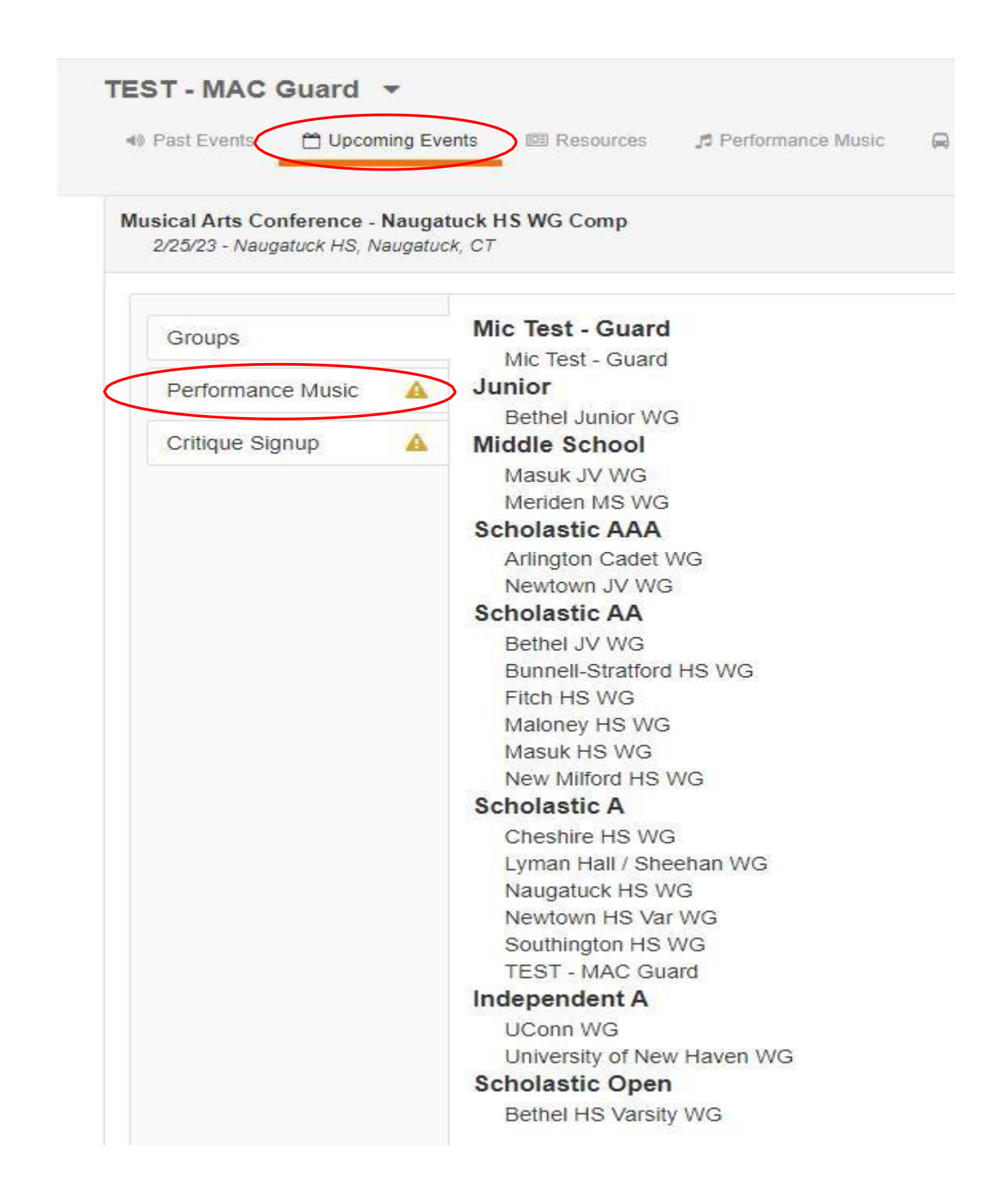

Upload Music by either dropping into website or CLICK IN THE drop area and selecting a file and uploading.

NOTE: ONLY MP3, MP4 and WAV files are accepted. If your music does not meet this criteria, you can find file cloud converters online if you Google.

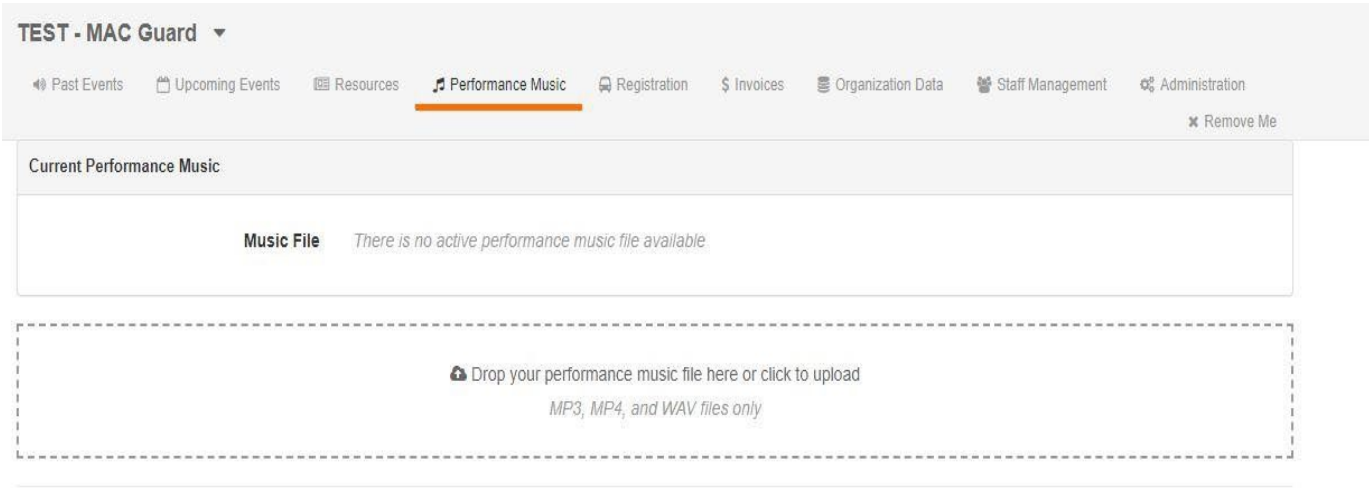

Approve upload. CS requires you listen to the entire file before you can click on Approve.

## Performance Music Approval

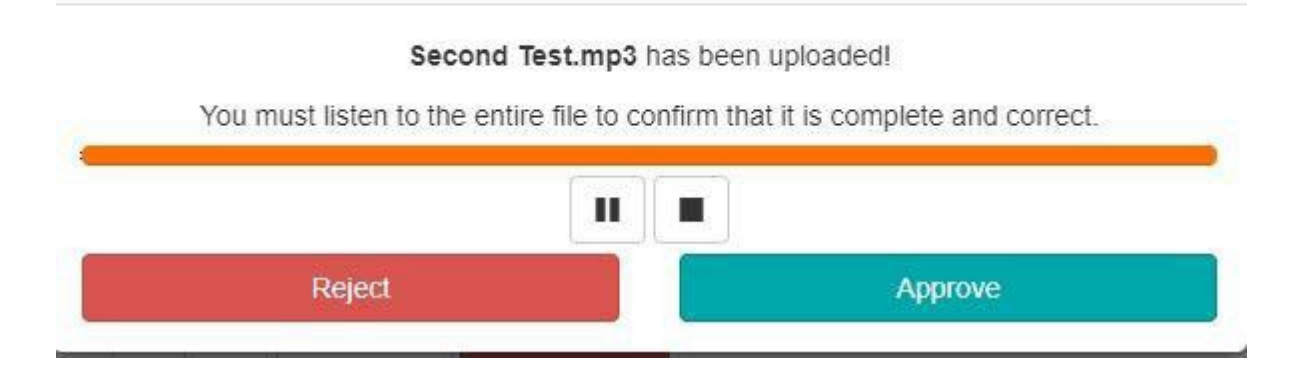

Uploads will be allowed until a **half hour** before the first unit performs to give adequate time to upload the latest version of your performance music.